# **Routing Dinamico EIGRP con Manual Summarization e Default Route**

16/12/2014 – Autore Roberto Bandiera

**Obiettivi**: comprensione del meccanismo della Manual Summarization con EIGRP - impostazione di una Default Route - comprensione della Discard Route

Si assumono note le nozioni di base sul routing dinamico con il protocollo EIGRP. Si vuole applicare tale protocollo alla seguente rete aziendale suddivisa in 3 aree:

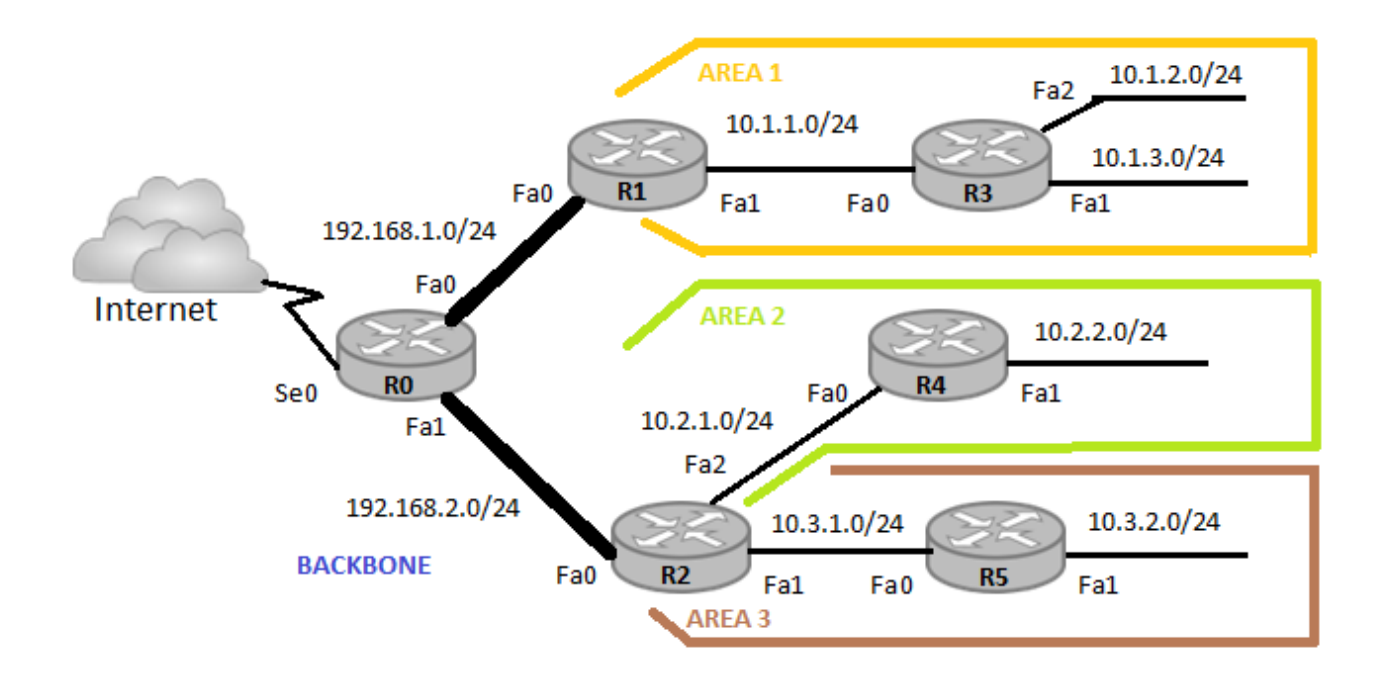

Si noti che i link della dorsale (backbone) hanno indirizzi 192.168.x.0/24 mentre le 3 aree hanno indirizzi 10.**n**.x.0/24 con n = 1, 2, 3 per identificare l'area di appartenenza.

Dato questo piano degli indirizzi si intende configurare il routing dinamico EIGRP e anche "distribuire" a tutti i router l'informazione per l'uscita verso Internet, si tratta della default route 0.0.0.0.

Poiché EIGRP è un protocollo "classless" non c'è nessun problema nella gestione delle diverse sottoreti, che potrebbero anche avere subnetmask diverse tra loro!

Si ricorda in corrispondenza delle cosiddette "classful boundary", ovvero dei router che si trovano al confine tra reti principali diverse, EIGRP per default effettua una "automatic summarization" delle diverse sottoreti.

Per esempio il router R2 si interfaccia da una parte a diverse sottoreti della rete principale 10.0.0.0 (di classe A) e dall'altra alla rete principale 192.168.2.0 (di classe C). Pertanto, nel comunicare le reti che conosce (route advertising) al router R0 esso effettuerà automaticamente una sintesi (summarization) di tutte le sottoreti 10.x.y.z e si limiterà a comunicare la rete principale 10.0.0.0/8.

Questo comportamento automatico è spesso ottimale per il funzionamento del routing, in quanto porta i router della dorsale ad avere tabelle di routing molto efficienti (con poche righe di informazioni).

Tuttavia, in questo caso ci troviamo di fronte una **rete discontinua** (discontiguous network); infatti, la rete 10.0.0.0 è stata suddivisa in molteplici sottoreti distribuite nelle diverse aree tra cui si interpongono delle reti di tipo 192.168.x.0.

Pertanto, la "automatic summarization" effettuata dai router R1 e R2 porterebbe il router R0 a vedere la rete 10.0.0.0 sia sull'interfaccia Fa0 che sull'interfaccia Fa1, e se i collegamenti hanno la stessa bandwidth il router R0 effettuerà un bilanciamento del carico (load balancing) inviando metà pacchetti da una parte e metà dall'altra, compromettendo così il buon fine della trasmissione! Si ricorda che la metrica usata da EIGRP dipende dalla bandwidth delle linee di trasmissione dati.

### **Soluzione 1 - no auto-summary**

Una prima soluzione al nostro problema consiste nel configurare i router R1 e R2 disabilitandone la "automatic summarization":

R0(config)# router eigrp 1 R0(config-router)# network 192.168.1.0 R0(config-router)# network 192.168.2.0

R1(config)# router eigrp 1 R1(config-router) # network 192.168.1.0 R1(config-router) # network 10.0.0.0 R1(config-router)# **no auto-summary**

R2(config)# router eigrp 1 R2(config-router) # network 192.168.2.0 R2(config-router) # network 10.0.0.0 R2(config-router)# **no auto-summary**

R3(config)# router eigrp 1 R3(config-router)# network 10.0.0.0 R3(config-router)# passive-interface Fa1 R3(config-router)# passive-interface Fa2 R4(config)# router eigrp 1 R4(config-router)# network 10.0.0.0 R4(config-router)# passive-interface Fa1

R5(config)# router eigrp 1 R5(config-router)# network 10.0.0.0 R5(config-router)# passive-interface Fa1

### **Propagazione della default route**

Per quanto riguarda la default route verso Internet, il router R0 deve configurare la route statica per "tutte le destinazioni" e poi comunicarne l'esistenza agli altri router, con il commando "redistribute static".

In definitiva il router R0 avrà la seguente configurazione:

### R0(config)# **ip route 0.0.0.0 0.0.0.0 Se0**

R0(config)# router eigrp 1 R0(config-router)# network 192.168.1.0 R0(config-router)# network 192.168.2.0 R0(config-router)# **redistribute static**

Le tabelle di routing che si ottengono con questa configurazione sono le seguenti:

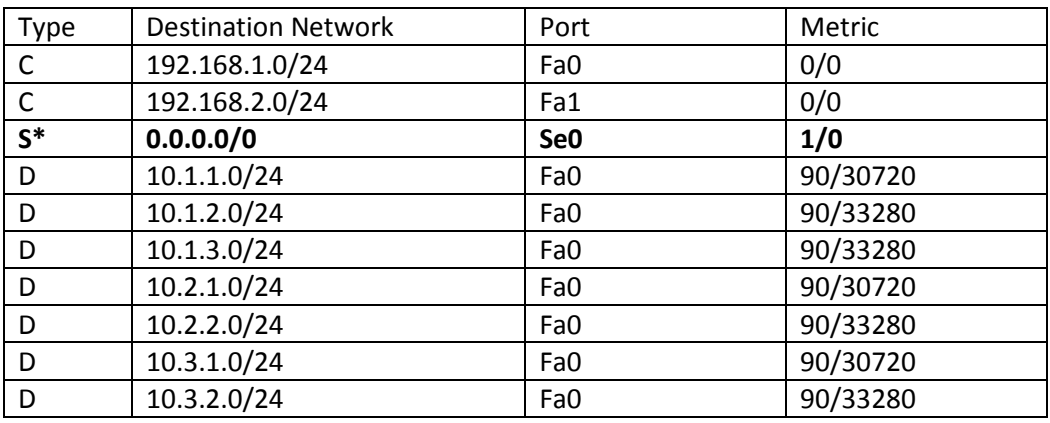

### Router R0

### Router R1

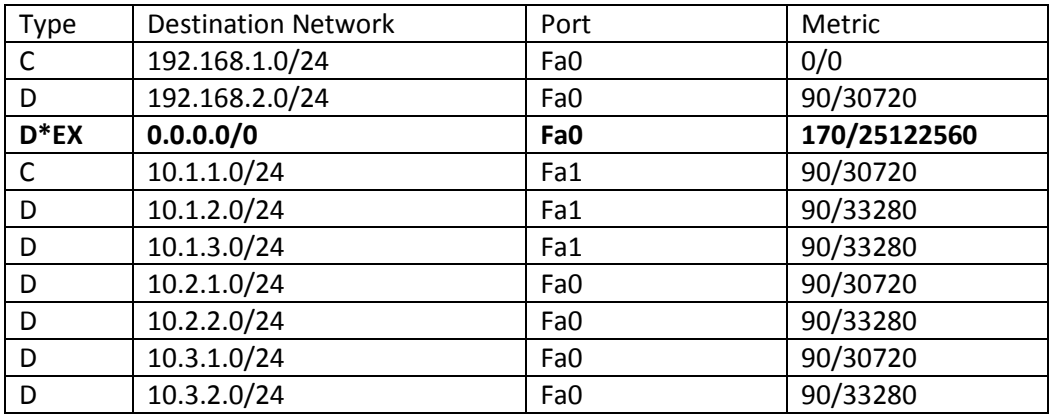

… e analogamente per gli altri router. Si nota che in ogni tabella ci sono tante route quante sono le reti.

La route di default viene comunicata agli altri router come "External EIGRP" e ha una distanza amministrativa di 170, mentre tutte le altre sono "Internal EIGRP" con una distanza amministrativa di 90.

### **Soluzione 2 – manual summarization**

Per rendere più efficienti le tabelle di routing, conviene effettuare una "manual summarization" delle sottoreti presenti nelle 3 aree.

Pertanto il router R1 assegnerà all'**interfaccia F0 di uscita verso la dorsale** il compito di comunicare al router R0 la rete 10.1.0.0/16 come sintesi di tutte le sottoreti che costituiscono l'area 1. Analogamente, il router R2 assegnerà all'interfaccia di uscita verso la dorsale F0 il compito di comunicare sempre al router R0 l'esistenza delle reti 10.2.0.0/16 e 10.3.0.0/16.

Si sottolinea il fatto che la comunicazione di queste "summary network" viene inviata dal router in uscita su una specifica interfaccia. E' importante applicare tale summarization all'interfaccia giusta affinchè essa risulti efficace. Se per errore di configurazione il router R1 effettuasse tale "summarization" sull'interfaccia Fa1, tale comunicazione raggiungerebbe R3 e non R0, e pertanto non avrebbe nessuna utilità!

I comandi di configurazione da aggiungere ai router R1 e R2 sono i seguenti:

R1(config)# interface **Fa0** R1(config-if)# ip **summary-address** eigrp 1 **10.1.0.0** 255.255.0.0

R2(config)# interface **Fa0** R2(config-if)# ip **summary-address** eigrp 1 **10.2.0.0** 255.255.0.0 R2(config-if)# ip **summary-address** eigrp 1 **10.3.0.0** 255.255.0.0 Si ottengono così tabelle di routing più sintetiche:

### Router R0

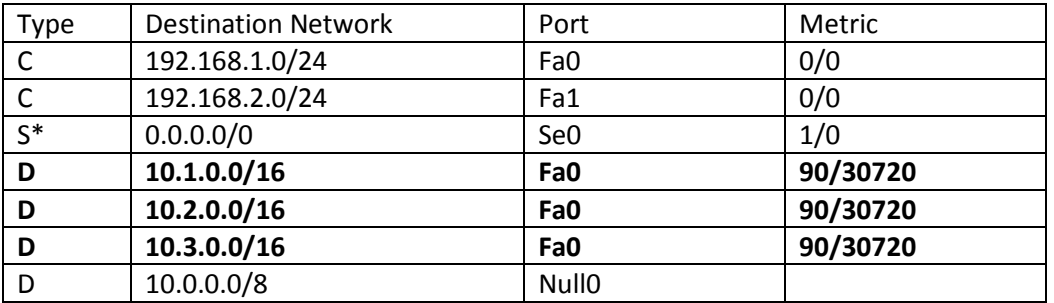

#### Router R1

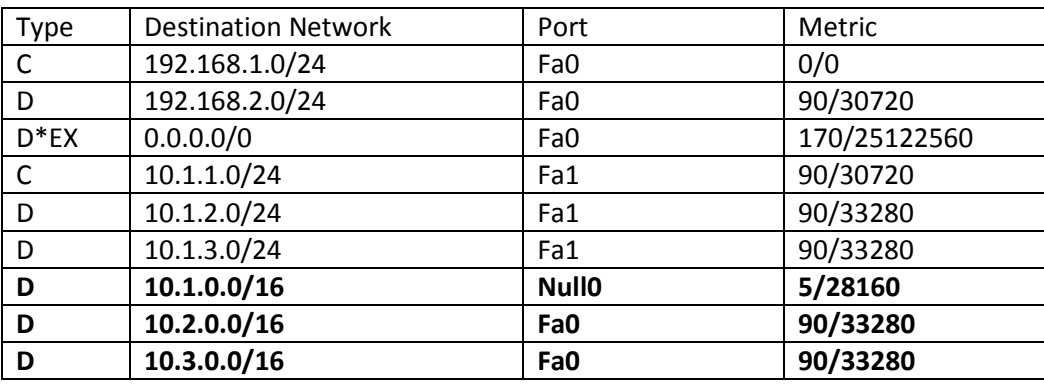

### Router R3

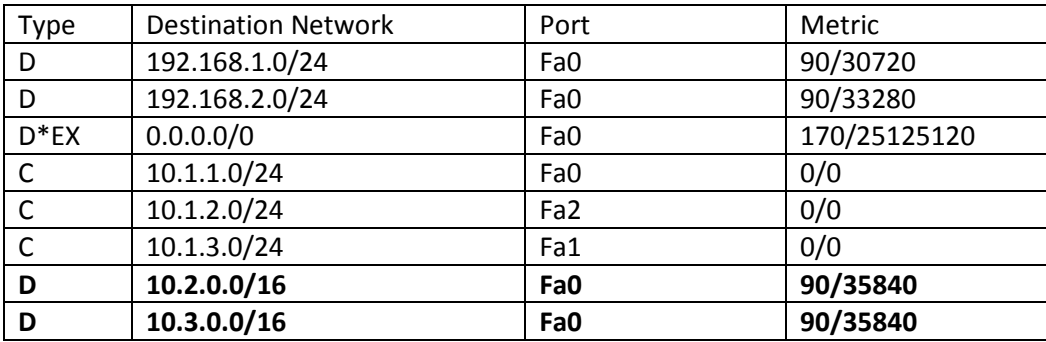

… e analogamente per gli altri router.

## **La discard route**

Si vuole far notare che nella tabella di routing del router R1, che fa la "manual summarization", compare anche la rete 10.1.0.0/16 con distanza amministrativa 5 (EIGRP summary route) assegnata alla interfaccia fittizia Null0, detta anche "bit bucket". Si tratta di una "discard route" ovvero di una route che porta a cestinare i pacchetti destinati ad essa; essa è finalizzata ad evitare il verificarsi di **routing loop**.

Infatti, supponiamo che per un guasto venga meno una sottorete come la 10.1.1.0; in questo caso un pacchetto proveniente da R0 e destinato proprio a questa sottorete finirebbe per arrivare al router R1, il quale – in assenza di questa discard route – lo reinvierebbe alla route di default 0.0.0.0 e quindi di nuovo a R0, il quale a sua volta lo reindirizzerebbe a R1, in un loop continuo fino all'esaurimento del TTL del pacchetto.

La presenza della discard route nel router R1, invece, causerebbe l'immediata distruzione di tale pacchetto!

Per completezza, si vuole mostrare come la discard route venga creata anche quando EIGRP effettua la "automatic summarization".

Si consideri la seguente rete dove EIGRP ha le impostazioni di default, e quindi il router R3 effettuata la "automatic-summarization" delle sottoreti 10.1.0.0/24, 10.2.0.0/24 e 10.3.0.0/24 nella loro corrispondente major network, ovvero 10.0.0.0/8. Questa rete 10.0.0.0/8 viene comunicata dal router R3 al router R1.

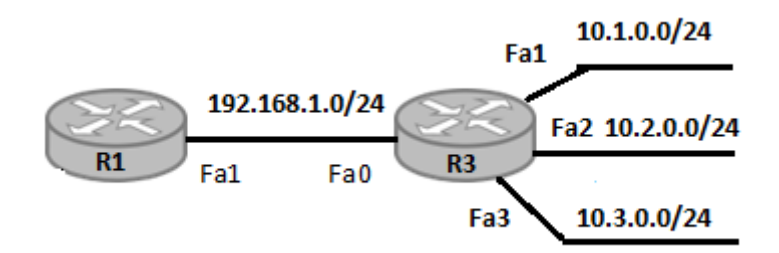

*EIGRP con auto-summary* 

Pertanto R1 avrà nella sua tabella di routing le reti:

- 192.168.1.0/24 che è direttamente connessa all'interfaccia Fa1
- 10.0.0.0/8 che è associata all'interfaccia di uscita Fa1

Invece il router R3 avrà nella sua tabella di routing tutte le reti ad esso direttamente connesse ed anche la "summary route" 10.0.0.0/8 associata all'interfaccia fittizia Null0, la quale funge proprio da "discard route". Quest'ultima route verrà utilizzata per scaricare eventuali pacchetti destinati ad una sottorete di 10.0.0.0/8 non esplicitamente presente nella tabella di routing.

Ancora una volta, **lo scopo della discard route è quello di prevenire il verificarsi di eventuali routing loop.**